### **5. BAB V**

# **IMPLEMENTASI DAN PENGUJIAN**

#### **5.1 IMPLEMENTASI PROGRAM**

Implementasi program digunakan untuk menerapkan perancangan halaman yang ada pada program. Adapun implementasi sistem informasi pembelian dan penjualan pada UD. Harapan Jaya Jambi dapat dijabarkan sebagai berikut:

1. Halaman Beranda Admin

Halaman beranda admin merupakan halaman pertama setelah admin melakukan *login* dimana halaman ini menampilkan gambaran umum dari perusahaan, cara penggunaan sisem dan terdapat menu-menu untuk menampilkan informasi yang lain. Gambar 5.1 beranda admin merupakan hasil implementasi dari rancangan pada gambar 4.31

|   | UD. HARAPAN JAYA JAMBI (+)                       |   |                                                                                                    | Password A | Logout <sub>1</sub> |
|---|--------------------------------------------------|---|----------------------------------------------------------------------------------------------------|------------|---------------------|
| 偘 | admin<br>Status : admin<br>MENU UTAMA<br>Beranda |   | UD Harapan Jaya Jambi<br>UD. Harapan Jaya Jambi berdiri pada tahun 2018 oleh Ibu Nelly yang berlokasi Jln. Damai Blok U No. 6 RT 20, Kecamatan Eka Jaya,<br>Kelurahan Pall Merah, Jambi. UD. Harapan Jaya Jambi merupakan usaha yang bergerak menjual produk pakaian dalam pria. Untuk<br>menjalankan kegiatan operasionalnya UD. Harapan Jaya Jambi memiliki 8 karyawan yang terdiri dari berbagai bagian yaitu admin,<br>sales, accouting, karyawan penjualan, dan supir. |            |                     |
| 品 | Pelanggan                                        |   | Untuk dapat bersaing dengan perusahaan lainnya, UD. Harapan Jaya Jambi berusaha memberikan harga dan pelayanan terbaik<br>agar pelanggan tetap setia dan akan datang kembali untuk membeli barang yang dijual pada UD. Harapan Jaya Jambi,                                                                                                    |            |                     |
| Ħ | Penjualan                                        |   | Tujuan didirikan UD. Harapan Jaya Jambi, antara lain : memberikan produk pakaian dalam pria yang berkualitas untuk memenuhi<br>kepuasan pelanggan dan selalu memberikan pelayanan yang terbaik kepada pelanggan dengan memperhatikan kedisiplinan,<br>konsisten dan positive attitude.                                                                                                    |            |                     |
| ⊟ | Supplier                                         | ı |                                                                                                    |            |                     |
| 圎 | Pembelian                                        |   |                                                                                                    |            |                     |
| Q | Produk                                           |   |                                                                                                    |            |                     |
|   | Laporan                                          | × |                                                                                                    |            |                     |
|   |                                                  |   | 2022 © UD. Harapan Jaya Jambi                                                                                                    |            |                     |

**Gambar 5.1 Halaman Beranda Admin**

2. Halaman Tabel User

Halaman tabel user merupakan halaman yang digunakan untuk mengelola data user dengan menampilkan informasi mengenai pelanggan dan terdapat *link* untuk mengubah dan menghapus data user. Gambar 5.2 tabel user merupakan hasil implementasi dari rancangan pada gambar 4.32.

| UD. HARAPAN JAYA JAMBI (+)                |                                 |         |                                                             |              |               | Password A  | Logout &     |
|-------------------------------------------|---------------------------------|---------|-------------------------------------------------------------|--------------|---------------|-------------|--------------|
| pemilik<br>Status : pemilik<br>MENU:UTAMA | <b>Tabel User</b><br>Nama User: |         | Cari                                                        |              |               |             |              |
| 偘<br>Beranda                              | Kode<br>No                      | Nama    | Alamat                                                      | Telp         | <b>Status</b> | <b>Ubah</b> | <b>Hapus</b> |
| ☑<br>User<br>×                            | $U-H$ -01<br>$\overline{1}$     | admin   | Jln. Kompol A. Bastari No 99, Tanjung Pinang,<br>Kota Jambi | 081990728966 | admin         |             |              |
| аî<br>Laporan<br>$\epsilon$               | $\mathbf 2$<br>$U-HI-05$        | Andreas | Jln. Kapten Pattimura No. 21, Jambi                         | 081290771232 | sales         |             |              |
|                                           | $U-H$ ]-04<br>3                 | Dedi    | Jln. Yusuf Nasri No. 2, Jambi                               | 081289339288 | sales         |             |              |
|                                           | $U-HI-03$<br>$\overline{4}$     | pemilik | Jln. Kompol A. Bastari No 99, Tanjung Pinang,<br>Kota Jambi | 085200192811 | pemilik       |             |              |
|                                           | 5<br>$U-H$ ]-02                 | tanti   | Jln. Bayangkara No. 9, Jambi                                | 081971932121 | karyawan      |             |              |
|                                           |                                 |         |                                                             |              |               |             |              |
|                                           |                                 |         | 2022 C UD. Harapan Jaya Jambi                               |              |               |             |              |

**Gambar 5.2 Tabel User**

3. Halaman Tabel Supplier

Halaman tabel supplier merupakan halaman yang digunakan untuk mengelola data supplier dengan menampilkan informasi mengenai supplier dan terdapat *link* untuk mengubah dan menghapus data supplier. Gambar 5.3 tabel supplier merupakan hasil implementasi dari rancangan pada gambar 4.33.

| $\mathbf{G}$ | admin<br>Status : admin<br>MENU UTAMA |   |                | <b>Tabel Supplier</b><br>Nama Supplier: |                           |                         | Cari           |                       |             |              |
|--------------|---------------------------------------|---|----------------|-----------------------------------------|---------------------------|-------------------------|----------------|-----------------------|-------------|--------------|
| ଲ            | Beranda                               |   | <b>No</b>      | Kode                                    | <b>Nama</b>               | <b>Alamat</b>           | <b>Telepon</b> | <b>Email</b>          | <b>Ubah</b> | <b>Hapus</b> |
| 田            | Pelanggan                             | × | $\mathbf{1}$   | $S-HJ-03$                               | Agung Utama               | Jakarta                 |                |                       |             |              |
| 門            | Penjualan                             | ٠ | $\sqrt{2}$     | $S-HJ-05$                               | Alenna Baby               | Bandung                 |                |                       | ╭           |              |
| ⊟            | <b>Supplier</b>                       | ٠ | 3              | $S-HI-10$                               | Carrisa Collection        | Palembana               |                |                       | Ø           |              |
|              | Pembelian                             | × | $\overline{4}$ | $S-HJ-08$                               | Dickman                   | Jakarta                 |                |                       | ø           | g,           |
| m            |                                       |   | 5              | $S-HI-06$                               | Masterman                 | lakarta                 |                |                       | ø           |              |
| ø            | Produk                                | × | $\overline{6}$ | $S-HI-02$                               | Sollera MDS               | Jakarta                 | 081963228978   | sollera.mds@gmail.com | ø           |              |
| 5â           | Laporan                               | ٠ | $\overline{z}$ | $S-HI-04$                               | Sumber Bahagia            | Tanah Abang,<br>Jakarta |                |                       |             |              |
|              |                                       |   | 8              | $S-HJ-07$                               | Usaha Berkat Jadi<br>Jaya | lakarta                 |                |                       |             |              |
|              |                                       |   | $\overline{9}$ | $S-HJ-09$                               | Wewe Jaya                 | Tanah Abang,<br>Jakarta |                |                       |             |              |

**Gambar 5.3 Tabel Supplier**

4. Halaman Tabel Kategori Produk

Halaman tabel kategori produk merupakan halaman yang digunakan untuk mengelola data kategori produk dengan menampilkan informasi mengenai kategori produk dan terdapat *link* untuk menghapus data kategori produk. Gambar 5.4 tabel kategori produk merupakan hasil implementasi dari rancangan pada gambar 4.34.

|                                            | UD. HARAPAN JAYA JAMBI (+) |                                                |                               |               | Password &<br>Logout & |
|--------------------------------------------|----------------------------|------------------------------------------------|-------------------------------|---------------|------------------------|
| admin<br>Æυ<br>Status: admin<br>MENU UTAMA |                            | <b>Tabel Kategori Produk</b><br>Nama Kategori: |                               | Cari          |                        |
| $\Omega$<br>Beranda                        |                            | No.                                            | <b>Kode Kategori</b>          | Nama Kategori | <b>Hapus</b>           |
| H<br>Pelanggan                             | $\epsilon$                 | $\overline{1}$                                 | $KT-05$                       | Alenna Baby   | 모.                     |
| $\Box$<br>Penjualan                        | $\mathcal{C}$              | $\overline{2}$                                 | <b>KT-07</b>                  | Antonio       | 9.                     |
| ₽<br>Supplier                              | $\epsilon$                 | 3                                              | $KT-04$                       | Dickman       | e.                     |
| 自<br>Pembelian                             | ×                          | $\ddot{\rm 4}$                                 | <b>KT-08</b>                  | Hokumen       | e.                     |
|                                            |                            | $\overline{5}$                                 | $KT-02$                       | Leopold       | e.                     |
| $\mathbf{Q}$<br>Produk                     | ×                          | 6                                              | $KT-01$                       | Masterman     | 8.                     |
| 盃<br>Laporan                               | $\epsilon$                 | $\overline{\mathcal{L}}$                       | KT-03                         | Relic         | 2                      |
|                                            |                            | 8                                              | KT-06                         | Revino        | e.                     |
|                                            |                            |                                                |                               |               |                        |
|                                            |                            |                                                | 2022 C UD. Harapan Jaya Jambi |               |                        |

**Gambar 5.4 Tabel Kategori Produk**

#### 5. Halaman Tabel Produk

Halaman tabel produk merupakan halaman yang digunakan untuk mengelola data produk dengan menampilkan informasi mengenai produk dan terdapat *link* untuk mengubah dan menghapus data produk. Gambar 5.5 tabel produk merupakan hasil implementasi dari rancangan pada gambar 4.35.

| admin<br>(HJ)<br>: odmin<br>MENU UTAMA |            |                | <b>Tabel Produk</b><br>Nama Produk: |                 |             |             | Cari              |                   |             |              |
|----------------------------------------|------------|----------------|-------------------------------------|-----------------|-------------|-------------|-------------------|-------------------|-------------|--------------|
| Beranda                                |            | No.            | Kode                                | Nama            | Kategori    | <b>Stok</b> | <b>Harga Bell</b> | <b>Harga Jual</b> | <b>Ubah</b> | <b>Hapus</b> |
| Pelanggan                              | ×          | $\,1$          | B-HJ-003                            | Antonio 0317    | Antonio     | 43 Kotak    | Rp. 60.000,00     | Rp. 66.000,00     | Ø           | Ξ.           |
| Penjualan                              | ×          | $\mathbf 2$    | B-HJ-005                            | Antonio 0332    | Antonio     | 60 Kotak    | Rp. 65.000,00     | Rp. 71.500,00     | Ø           |              |
| Supplier                               | ×          | 3              | B-HJ-004                            | Antonio 0992    | Antonio     | 52 Kotak    | Rp. 40.000,00     | Rp. 44.000,00     | Ø           |              |
|                                        |            | $\sqrt{4}$     | B-HJ-001                            | Antonio 1114    | Antonio     | 55 Kotak    | Rp. 35.000,00     | Rp. 38.500,00     | Ø           | e.           |
| Pembelian                              | ×          | $\sqrt{5}$     | B-HJ-002                            | Antonio 415     | Antonio     | 56 Kotak    | Rp. 50.000,00     | Rp. 55.000,00     | Ø           | e,           |
| Produk                                 | $\epsilon$ | $\sqrt{6}$     | B-HJ-017                            | Avon            | Masterman   | 46 Kotak    | Rp. 45.000,00     | Rp. 49.500,00     | Ø           | ۳.           |
| Laporan                                | $\epsilon$ | $\overline{7}$ | B-HJ-006                            | Dickman 01      | Dickman     | 62 Kotak    | Rp. 30.000,00     | Rp. 33.000,00     | Ø           |              |
|                                        |            | 8              | B-HJ-007                            | Dickman 02      | Dickman     | 48 Kotak    | Rp. 40.000,00     | Rp. 44.000,00     | 0           |              |
|                                        |            | $\,9$          | B-HJ-008                            | Dickman 06      | Dickman     | 48 Kotak    | Rp. 35.000,00     | Rp. 38,500,00     | Ø           |              |
|                                        |            | 10             | B-HJ-009                            | Dickman 08      | Dickman     | 48 Kotak    | Rp. 35,000,00     | Rp. 38.500,00     | Ø           |              |
|                                        |            | 11             | B-HJ-019                            | <b>DNA</b>      | Masterman   | 28 Kotak    | Rp. 115.000,00    | Rp. 126.500,00    | Ø           | e.           |
|                                        |            | 12             | B-HJ-011                            | Hokumen Sheru   | Hokumen     | 52 Kotak    | Rp. 110.000,00    | Rp. 121.000,00    | Ø           | g,           |
|                                        |            | 13             | B-HJ-010                            | Hokumen Yama    | Hokumen     | 48 Kotak    | Rp. 90.000,00     | Rp. 99.000,00     | 0           | ٢            |
|                                        |            | 14             | B-HJ-018                            | <b>KL 280</b>   | Masterman   | 48 Kotak    | Rp. 65.000,00     | Rp. 71.500,00     | Ø           | E.           |
|                                        |            | 15             | B-HJ-012                            | Leopold 01      | Leopold     | 88 Kotak    | Rp. 20.000,00     | Rp. 22.000.00     | Ø           |              |
|                                        |            | 16             | B-HJ-013                            | Leopold 02      | Leopold     | 88 Kotak    | Rp. 25,000,00     | Rp. 27.500.00     | Ø           |              |
|                                        |            | $17\,$         | B-HJ-014                            | Leopold 03      | Leopold     | 88 Kotak    | Rp. 30.000,00     | Rp. 33.000,00     | 0           | e.           |
|                                        |            | 18             | B-HJ-015                            | Leopold 04      | Leopold     | 88 Kotak    | Rp. 40.000,00     | Rp. 44.000,00     | Ø           | e,           |
|                                        |            | 19             | B-HJ-020                            | M 178 C         | Masterman   | 48 Kotak    | Rp. 50.000,00     | Rp. 55.000,00     | Ø           | Ξ.           |
|                                        |            | 20             | B-HJ-016                            | Maori           | Masterman   | 48 Kotak    | Rp. 45.000,00     | Rp. 49,500,00     | Ø           | Е.           |
|                                        |            | 21             | B-HJ-021                            | Relic 03        | Relic       | 28 Kotak    | Rp. 35,000,00     | Rp. 38.500,00     | Ø           | Е.           |
|                                        |            | 22             | B-HJ-022                            | Relic 06        | Relic       | 8 Kotak     | Rp. 35.000,00     | Rp. 38.500,00     | Ø           |              |
|                                        |            | 23             | B-HJ-023                            | RVX01           | Revino      | 8 Kotak     | Rp. 40.000,00     | Rp. 44.000,00     | Ø           |              |
|                                        |            | 24             | B-HJ-024                            | RVX02           | Revino      | 20 Kotak    | Rp. 40.000,00     | Rp. 44.000,00     | Ø           |              |
|                                        |            | 25             | B-HJ-027                            | SBK1042         | Alenna Baby | 38 Pcs      | Rp. 70.000,00     | Rp. 77.000,00     | Ø           |              |
|                                        |            | 26             | B-HJ-026                            | SGP1036         | Alenna Baby | 48 Pcs      | Rp. 75.000,00     | Rp. 82.500,00     | Ø           |              |
|                                        |            | 27             | B-HJ-025                            | <b>SKU 1051</b> | Alenna Baby | 45 Pcs      | Rp. 80.000,00     | Rp. 88,000,00     | Ø           |              |
|                                        |            |                |                                     |                 |             |             |                   |                   |             |              |

**Gambar 5.5 Tabel Produk**

#### 6. Halaman Tabel Pembelian

Halaman tabel pembelian merupakan halaman yang digunakan untuk menampilkan data pembelian berdasarkan tanggal yang dipilih dan terdapat *link* untuk melihat detail dan menghapus data pembelian. Gambar 5.6 tabel pembelian merupakan hasil implementasi dari rancangan pada gambar 4.36.

|    | UD. HARAPAN JAYA JAMBI (←)            |            |                |                                      |                               |                |               | Password &    | Logout &     |
|----|---------------------------------------|------------|----------------|--------------------------------------|-------------------------------|----------------|---------------|---------------|--------------|
|    | admin<br>Status : admin<br>MENU UTAMA |            | Dari Tanggal:  | <b>Tabel Pembelian</b><br>mm/dd/yyyy | $\Box$ $\vee$                 |                |               |               |              |
| 6  | Beranda                               |            | Ke Tanggal:    | mm/dd/yyyy                           | $\Box$ $\vee$                 |                |               |               |              |
| 鼺  | Pelanggan                             | $\epsilon$ |                | Cari                                 |                               |                |               |               |              |
| 門  | Penjualan                             | $\leq$     | No.            | <b>No. Pembelian</b>                 | <b>Supplier</b>               | <b>Tanggal</b> | <b>Status</b> | <b>Detail</b> | <b>Hapus</b> |
| ⊟  | Supplier                              | $\epsilon$ | $1\,$          | PL-202301-0008                       | Masterman                     | 12-01-2023     | cash          | $\mathbf{e}$  | 든.           |
| o  | Pembelian                             | $\epsilon$ | $\overline{2}$ | PL-202301-0010                       | Alenna Baby                   | 12-01-2023     | cash          | $\mathbf{R}$  | e,           |
| ଡ଼ | Produk                                | ×          | 3              | PL-202301-0011                       | Dickman                       | 12-01-2023     | cash          | $\mathbf{e}$  | e.           |
| ペ  | Laporan                               | $\epsilon$ | $\overline{4}$ | PL-202301-0012                       | Agung Utama                   | 12-01-2023     | cash          | $\mathbf{Q}$  | e.           |
|    |                                       |            | 5              | PL-202301-0013                       | <b>Agung Utama</b>            | 12-01-2023     | cash          | $\mathbf{Q}$  | e,           |
|    |                                       |            | 6              | PL-202301-0015                       | Masterman                     | 12-01-2023     | retur         | $\mathbf{R}$  | g            |
|    |                                       |            |                |                                      |                               |                |               |               |              |
|    |                                       |            |                |                                      |                               |                |               |               |              |
|    |                                       |            |                |                                      | 2022 C UD. Harapan Jaya Jambi |                |               |               |              |

**Gambar 5.6 Tabel Pembelian**

7. Halaman Tabel Penjualan

Halaman tabel penjualan merupakan halaman yang digunakan untuk menampilkan data penjualan berdasarkan tanggal yang dipilih dan terdapat *link* untuk melihat detail dan menghapus data penjualan. Gambar 5.7 tabel penjualan merupakan hasil implementasi dari rancangan pada gambar 4.37.

| ŒŪ<br>倚<br>鼺 | UD. HARAPAN JAYA JAMBI (+)<br>admin<br>Status : admin<br>MENU UTAMA<br>Beranda<br>Pelanggan<br>×<br>目<br>Penjualan<br>$\epsilon$ |   |                         | <b>Tabel Penjualan</b><br>Dari Tanggal:<br>mm/dd/yyyy<br>Ke Tanggal:<br>mm/dd/yyyy<br>Cari | $\overline{\phantom{a}}$<br>$\overline{\phantom{a}}$ |                |               | Password P    | Logout <sub>12</sub> |
|--------------|----------------------------------------------------------------------------------------------------|---|-------------------------|--------------------------------------------------------------------------------------------|------------------------------------------------------|----------------|---------------|---------------|----------------------|
|              |                                                                                                    |   | No.                     | No. Faktur                                                                                 | Pelanggan                                            | <b>Tanggal</b> | <b>Status</b> | <b>Detail</b> | <b>Hapus</b>         |
| ₽            | <b>Supplier</b>                                                                                                    | × | $\mathbf{1}$            | PIL-202301-0009                                                                            | Tunai / Cash                                         | 12-01-2023     | cash          | OQ            | e,                   |
| 圓            | Pembelian                                                                                                    | e | $\bar{2}$               | PJL-202301-0012                                                                            | Mini Market Aseng                                    | 12-01-2023     | cash          | OR            | e.                   |
| ନ୍ମ          | Produk                                                                                                    | c | $\overline{\mathbf{3}}$ | PJL-202301-0013                                                                            | Holla Swalayan                                       | 12-01-2023     | retur         | <b>De</b>     | e.                   |
| 益            | Laporan                                                                                                    | × | 4                       | PJL-202301-0015                                                                            | Murgh Merigh                                         | 12-01-2023     | retur         | OR            | e,                   |
|              |                                                                                                    |   |                         |                                                                                            | 2022 @ UD. Harapan Jaya Jambi                        |                |               |               |                      |

**Gambar 5.7 Tabel Penjualan**

8. Halaman Tabel Transaksi Pembelian

Halaman tabel detail pembelian merupakan halaman yang berisikan informasi mengenai transaksi pembelian berdasarkan no. pembelian dan terdapat *form* untuk menambah transaksi pembelian yang baru pada sistem. Gambar 5.8 tabel transaksi pembelian merupakan hasil implementasi dari rancangan pada gambar 4.38.

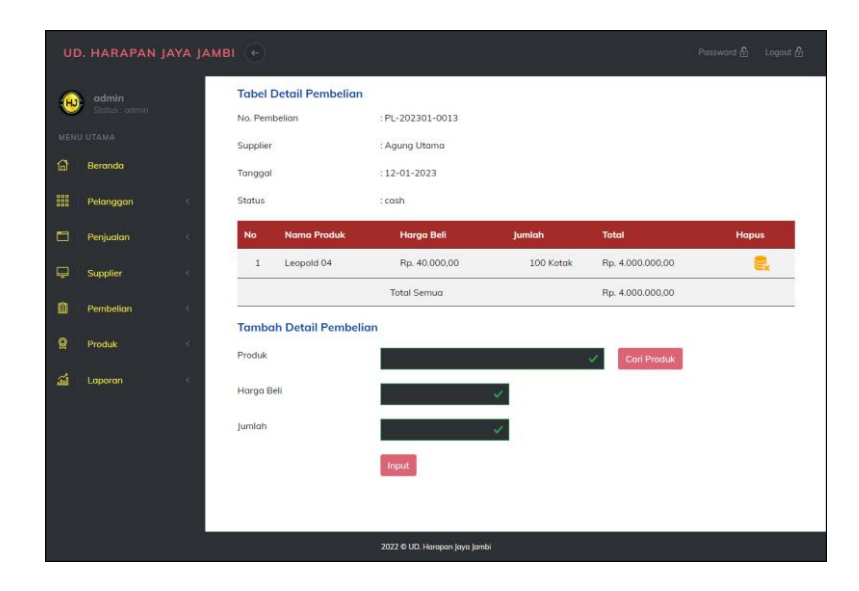

**Gambar 5.8 Tabel Transaski Pembelian**

9. Halaman Tabel Transaski Penjualan

Halaman tabel transaksi penjualan merupakan halaman yang berisikan informasi mengenai transaksi penjualan berdasarkan no. faktur dan terdapat *form* untuk menambah transaksi penjualan yang baru pada sistem. Gambar 5.9 tabel transaski penjualan merupakan hasil implementasi dari rancangan pada gambar 4.39.

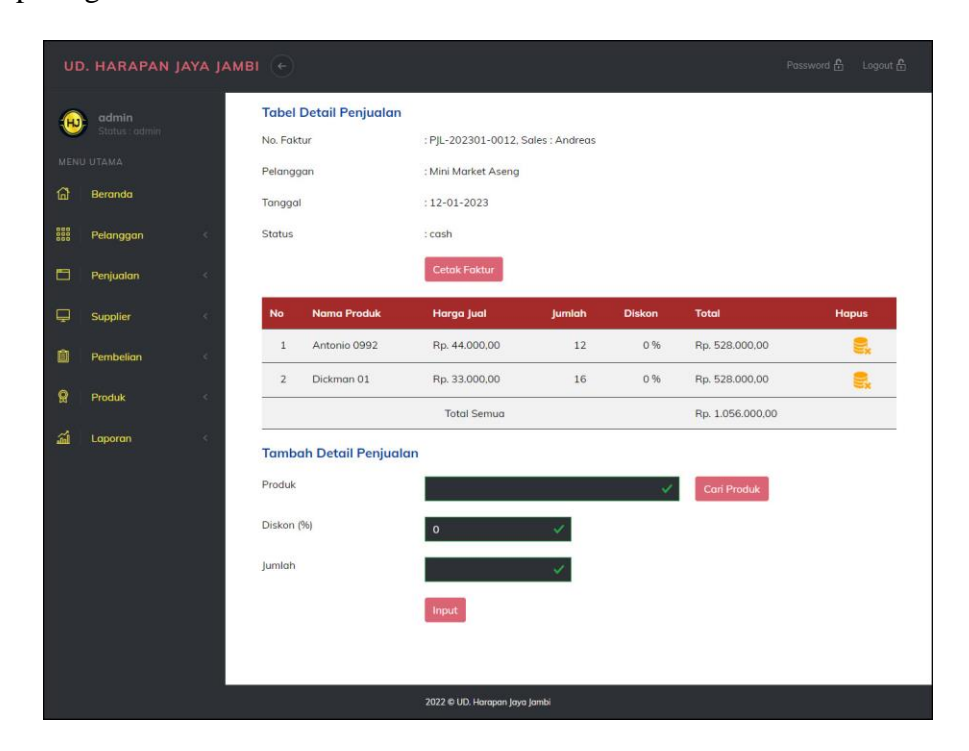

**Gambar 5.9 Tabel Transaksi Penjualan**

10. Halaman Laporan Pembelian

Halaman laporan pembelian merupakan laporan yang digunakan admin untuk mencetak data rekapan pembelian berdasarkan tanggal yang telah dipilih dengan menampilkan informasi pembelian secara detail. Gambar 5.10 laporan penjualan merupakan hasil implementasi dari rancangan pada gambar 4.40.

|                 |                |                        |               |            | LAPORAN PEMBELIAN TANGGAL 01-01-2020 SAMPAI DENGAN 16-01-2023                                                            |                 |                                                                 |     |                   |
|-----------------|----------------|------------------------|---------------|------------|----------------------------------------------------------------------------------------------------|-----------------|-----------------------------------------------------------------|-----|-------------------|
| No.             | No. Pembelian  | Supplier               | <b>Status</b> | Tanggal    | Produk                                                                                                    |                 | Harga                                                           |     | <b>Total Uang</b> |
| $\mathbf{1}$    | PL-202209-0001 | Sollera MDS            | cash          | 15-09-2022 | 10 Kotak Antonio 0317<br>10 Kotak Antonio 1114                                                                           | Rp.             | 45.000,00<br>40.000,00                                          | Rp. | 850.000,00        |
| $\overline{2}$  | PL-202301-0007 | Usaha Berkat Jadi Jaya | hutang        | 12-01-2023 | 20 Kotak RVX02<br>20 Kotak RVX01<br>60                                                                                   | Rp.             | 40.000,00<br>40.000,00<br>40.000,00                             | Rp. | 4.000.000,00      |
| $\overline{3}$  | PL-202301-0008 | Masterman              | cash          | 12-01-2023 | 60 Kotak DNA<br>60 Kotak M 178 C<br>60 Kotak KL 280<br>60 Kotak Hokumen Sheru<br>60 Kotak Hokumen Yama                   | Rp.             | 115.000,00<br>50,000,00<br>65.000,00<br>110.000,00<br>90.000,00 | Rp. | 25.800.000,00     |
| $\frac{1}{2}$   | PL-202301-0009 | Wewe Java              | hutang        | 12-01-2023 | 60 Kotak Antonio 0317<br>60 Kotak Antonio 1114<br>60 Kotak Antonio 0992<br>60 Kotak Antonio 415<br>60 Kotak Antonio 0332 | Rp.             | 60.000,00<br>35.000,00<br>40.000.00<br>50.000,00<br>65.000.00   | Rp. | 15.000.000,00     |
| 5               | PL-202301-0010 | Alenna Baby            | cash          | 12-01-2023 | 50 Pcs SBK1042<br>60 Pcs SGP1036<br>45 Pcs SKU 1051                                                                      | Rp.             | 70.000,00<br>75.000.00<br>80.000,00                             | Rp. | 11.600.000,00     |
| $\ddot{6}$      | PL-202301-0011 | Dickman                | cash          | 12-01-2023 | 90 Kotak Dickman 01<br>60 Kotak Dickman 02<br>60 Kotak Dickman 06<br>60 Kotak Dickman 08                                 | Rp.             | 30,000,00<br>40.000,00<br>35.000,00<br>35.000,00                | Rp. | 9.300.000,00      |
| 7               | PL-202301-0012 | Agung Utama            | cash          | 12-01-2023 | 100 Kotak Leopold 01<br>100 Kotak Leopold 02<br>100 Kotak Leopold 03                                                     | Rp.             | 20.000,00<br>25.000,00<br>30.000,00                             | Rp. | 7.500.000,00      |
| $\bf8$          | PL-202301-0013 | Agung Utama            | cash          | 12-01-2023 | 100 Kotak Leopold 04                                                                                                    | Rp.             | 40.000,00                                                       | Rp. | 4.000.000,00      |
| $\overline{9}$  | PL-202301-0014 | Carrisa Collection     | hutang        | 12-01-2023 | 60 Kotak Avon<br>60 Kotak Maori<br>40 Kotak Relic 03<br>20 Kotak Relic 06                                                | Rp.             | 45.000,00<br>45.000.00<br>35.000,00<br>35,000,00                | Rp. | 7.500.000,00      |
| 10 <sup>°</sup> | PL-202301-0015 | Masterman              | retur         | 12-01-2023 | 12 Kotak DNA                                                                                                    | Rp.             | 115.000,00                                                      | Rp. | 1.380.000,00      |
|                 |                |                        | Total Akhir:  |            |                                                                                                    |                 |                                                                 | Rp. | 84.170.000,00     |
|                 |                | Dibuat Oleh.           |               |            |                                                                                                    | Diperiksa Oleh, |                                                                 |     |                   |

**Gambar 5.10 Laporan Pembelian**

11. Halaman Laporan Penjualan

Halaman laporan penjualan merupakan laporan yang digunakan admin untuk mencetak data rekapan penjualan berdasarkan tanggal yang telah dipilih dengan menampilkan informasi penjualan secara detail. Gambar 5.11 laporan penjualan merupakan hasil implementasi dari rancangan pada gambar 4.41.

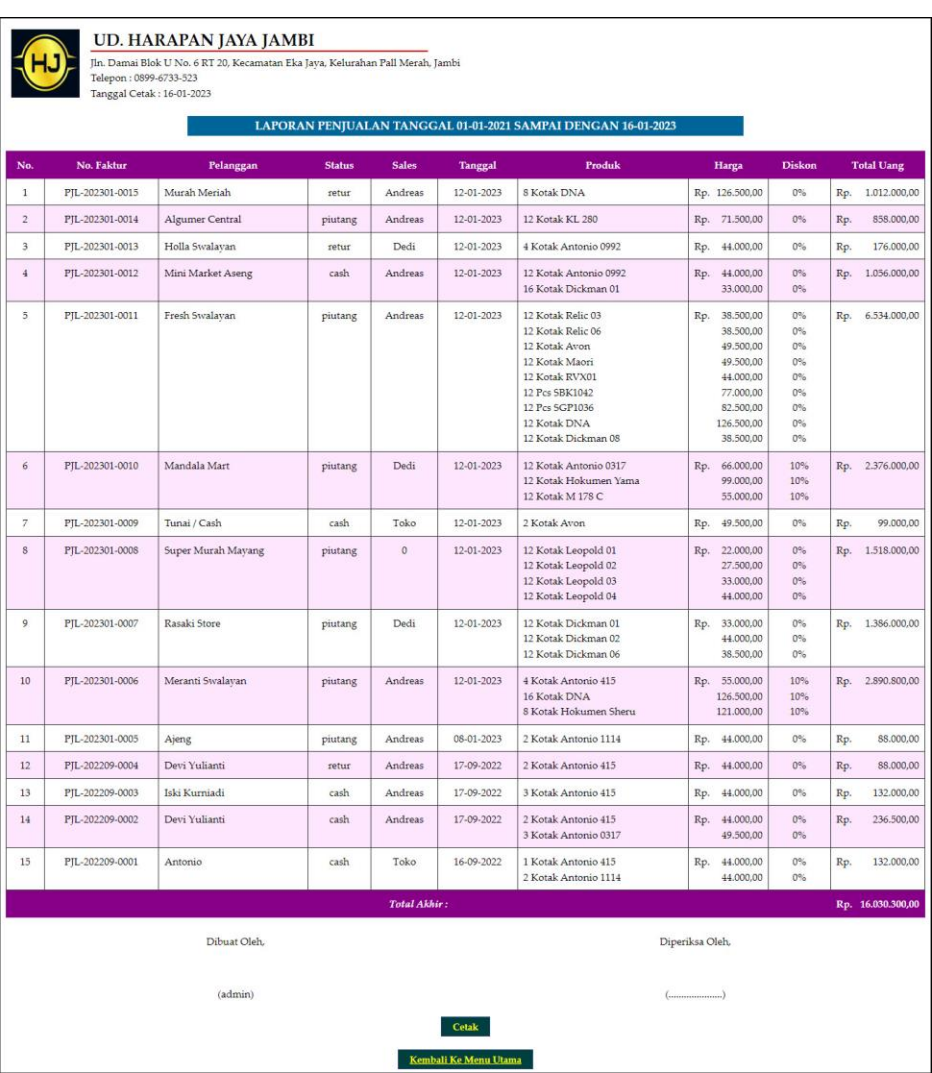

## **Gambar 5.11 Laporan Penjualan**

12. Halaman Laporan Produk

Halaman laporan produk merupakan laporan yang digunakan admin untuk mencetak data stok produk secara detail. Gambar 5.11 laporan produk merupakan hasil implementasi dari rancangan pada gambar 4.42.

|                         | <b>UD. HARAPAN JAYA JAMBI</b><br>Telepon: 0899-6733-523 | Jln. Damai Blok U No. 6 RT 20, Kecamatan Eka Java, Kelurahan Pall Merah, Jambi |                                       |                 |                 |            |     |                   |
|-------------------------|---------------------------------------------------------|--------------------------------------------------------------------------------|---------------------------------------|-----------------|-----------------|------------|-----|-------------------|
|                         | Tanggal Cetak: 16-01-2023                               |                                                                                |                                       |                 |                 |            |     |                   |
|                         |                                                         |                                                                                | <b>LAPORAN PRODUK</b>                 |                 |                 |            |     |                   |
| No                      | <b>Kode Produk</b>                                      | Nama Produk                                                                    | Kategori                              | Stok            |                 | Harga Beli |     | <b>Harga</b> Jual |
| $\,$ $\,$               | B-HJ-003                                                | Antonio 0317                                                                   | Antonio                               | 43 Kotak        | Rp.             | 60.000,00  | Rp. | 66.000,00         |
| $\overline{2}$          | B-HJ-001                                                | Antonio 1114                                                                   | Antonio                               | 55 Kotak        | Rp.             | 35.000,00  | Rp. | 38.500,00         |
| $\overline{\mathbf{3}}$ | B-HJ-002                                                | Antonio 415                                                                    | Antonio                               | 56 Kotak        | Rp.             | 50.000,00  | Rp. | 55,000,00         |
| $\frac{1}{2}$           | B-HJ-004                                                | Antonio 0992                                                                   | Antonio                               | 52 Kotak        | Rp.             | 40.000,00  | Rp. | 44.000,00         |
| 5                       | B-HI-005                                                | Antonio 0332                                                                   | Antonio                               | 60 Kotak        | Rp.             | 65.000,00  | Rp. | 71.500,00         |
| 6                       | <b>B-HJ-006</b>                                         | Dickman 01                                                                     | Dickman                               | 62 Kotak        | Rp.             | 30.000,00  | Rp. | 33.000,00         |
| $\overline{\tau}$       | B-HJ-007                                                | Dickman 02                                                                     | Dickman                               | 48 Kotak        | Rp.             | 40.000,00  | Rp. | 44.000,00         |
| $\mathbf{s}$            | <b>B-HJ-008</b>                                         | Dickman 06                                                                     | Dickman                               | 48 Kotak        | Rp.             | 35.000,00  | Rp. | 38.500.00         |
| 9                       | B-HJ-009                                                | Dickman 08                                                                     | Dickman                               | 48 Kotak        | Rp.             | 35.000,00  | Rp. | 38.500,00         |
| 10                      | B-HJ-010                                                | Hokumen Yama                                                                   | Hokumen                               | 48 Kotak        | Rp.             | 90.000,00  | Rp. | 99.000,00         |
| 11                      | B-HJ-011                                                | Hokumen Sheru                                                                  | Hokumen                               | 52 Kotak        | Rp.             | 110.000,00 | Rp. | 121.000,00        |
| 12                      | B-HJ-012                                                | Leopold 01                                                                     | Leopold                               | 88 Kotak        | Rp.             | 20.000,00  | Rp. | 22.000,00         |
| 13                      | B-HJ-013                                                | Leopold 02                                                                     | Leopold                               | <b>88 Kotak</b> | Rp.             | 25,000,00  | Rp. | 27.500,00         |
| 14                      | B-HJ-014                                                | Leopold 03                                                                     | Leopold                               | 88 Kotak        | Rp.             | 30,000,00  | Rp. | 33.000,00         |
| 15                      | B-HJ-015                                                | Leopold 04                                                                     | Leopold                               | <b>88 Kotak</b> | Rp.             | 40.000,00  | Rp. | 44.000,00         |
| 16                      | B-HI-016                                                | Maori                                                                          | Masterman                             | 48 Kotak        | Rp.             | 45.000,00  | Rp. | 49.500,00         |
| 17                      | B-HJ-017                                                | Avon                                                                           | Masterman                             | 46 Kotak        | Rp.             | 45.000,00  | Rp. | 49.500,00         |
| 18                      | <b>B-HJ-018</b>                                         | KL 280                                                                         | Masterman                             | 48 Kotak        | Rp.             | 65.000,00  | Rp. | 71.500,00         |
| 19                      | B-HJ-019                                                | <b>DNA</b>                                                                     | Masterman                             | 28 Kotak        | Rp.             | 115.000,00 | Rp. | 126.500,00        |
| 20                      | B-HJ-020                                                | M 178 C                                                                        | Masterman                             | 48 Kotak        | Rp.             | 50.000,00  | Rp. | 55.000,00         |
| 21                      | B-HJ-021                                                | Relic <sub>03</sub>                                                            | Relic                                 | 28 Kotak        | Rp.             | 35.000,00  | Rp. | 38.500,00         |
| 22                      | B-HJ-022                                                | Relic 06                                                                       | Relic                                 | <b>S</b> Kotak  | Rp.             | 35.000,00  | Rp. | 38.500,00         |
| 23                      | B-HJ-023                                                | RVX01                                                                          | Revino                                | 8 Kotak         | Rp.             | 40.000,00  | Rp. | 44.000,00         |
| 24                      | B-HJ-024                                                | RVX02                                                                          | Revino                                | 20 Kotak        | Rp.             | 40.000,00  | Rp. | 44.000,00         |
| 25                      | B-HJ-025                                                | <b>SKU 1051</b>                                                                | Alenna Baby                           | 45 Pcs          | Rp.             | 80.000,00  | Rp. | \$8.000,00        |
| 26                      | B-HJ-026                                                | <b>SGP1036</b>                                                                 | Alenna Baby                           | 48 Pcs          | Rp.             | 75.000,00  | Rp. | 82.500,00         |
| 27                      | B-HJ-027                                                | SBK1042                                                                        | Alenna Baby                           | 38 Pcs          | Rp.             | 70.000,00  | Rp. | 77.000,00         |
|                         |                                                         | Dibuat Oleh,<br>(admin)                                                        |                                       |                 | Diperiksa Oleh, |            |     |                   |
|                         |                                                         |                                                                                | <b>Cetak</b><br>Kembali Ke Menu Utama |                 |                 |            |     |                   |

**Gambar 5.12 Laporan Produk**

## 13. Halaman *Form Login*

Halaman *form login* merupakan halaman yang digunakan admin atau karyawan untuk masuk ke halaman utama dengan mengisi *username* dan *password* di kolom yang tersedia. Gambar 5.13 *form login* merupakan hasil implementasi dari rancangan pada gambar 4.43.

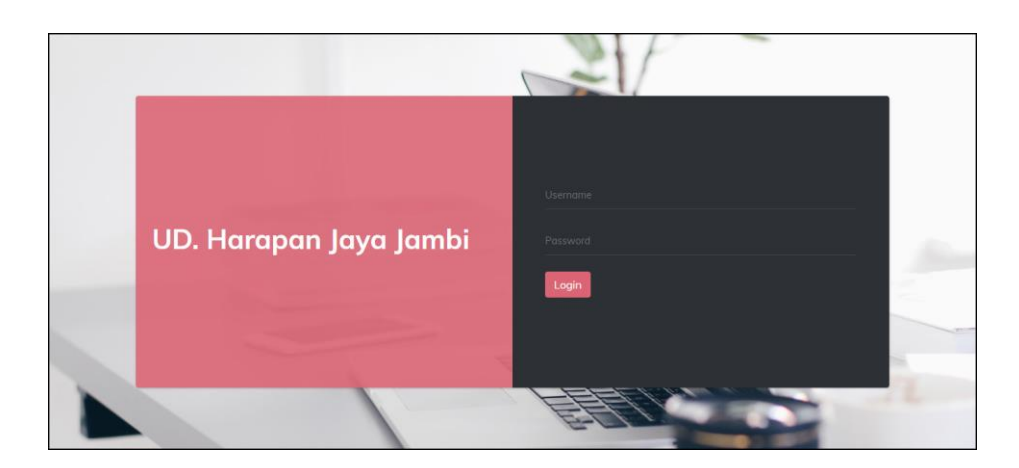

**Gambar 5.13** *Form Login*

#### 14. Halaman *Input* Supplier

Halaman *input* supplier merupakan halaman yang digunakan admin untuk menambah data supplier dengan mengisi nama supplier, alamat, email dan telepon di kolom yang tersedia. Gambar 5.14 *input* supplier merupakan hasil implementasi dari rancangan pada gambar 4.44.

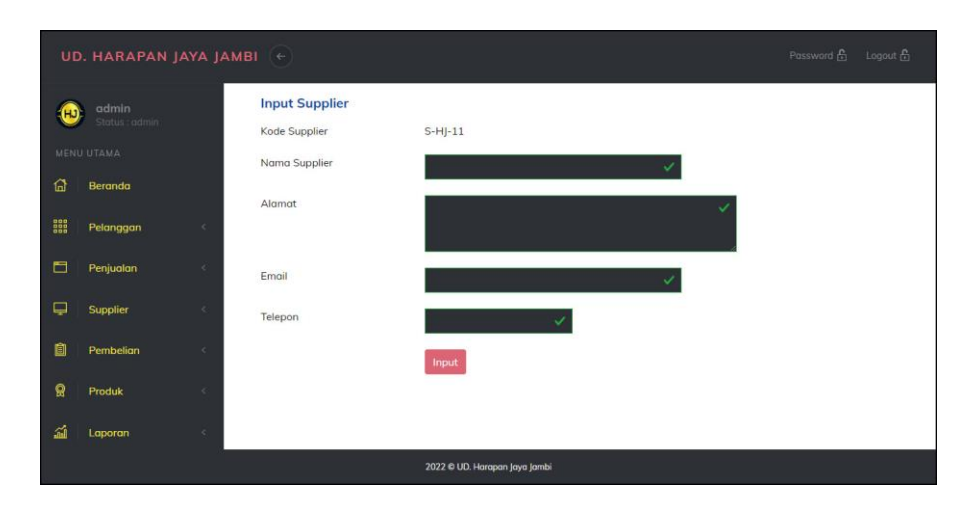

**Gambar 5.14** *Input* **Supplier**

#### 15. Halaman *Input* User

Halaman *input* user merupakan halaman yang digunakan admin untuk menambah data user dengan mengisi nama, alamat, telepon dan status di kolom yang tersedia. Gambar 5.15 *input* user merupakan hasil implementasi dari rancangan pada gambar 4.45.

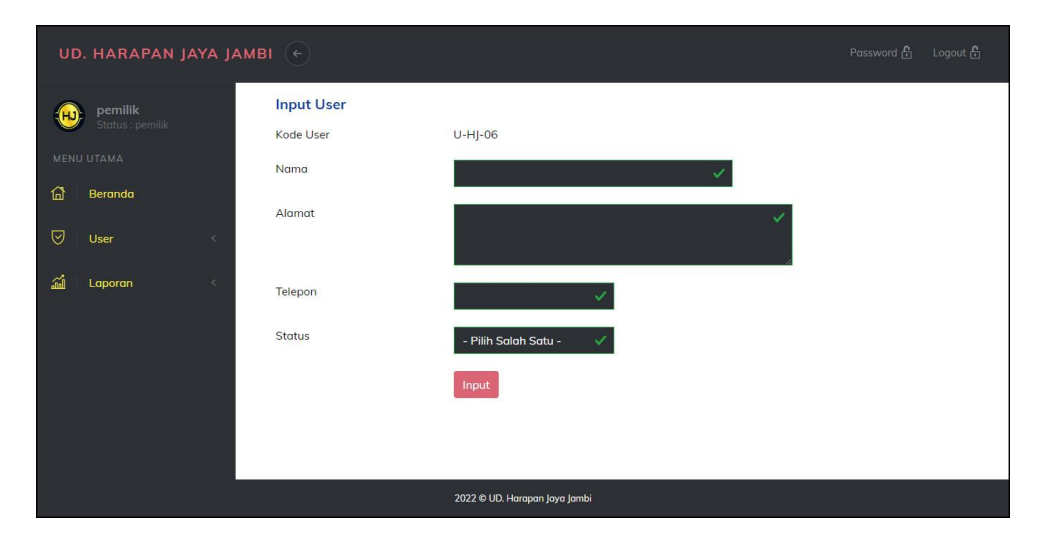

**Gambar 5.15** *Input* **User**

#### 16. Halaman *Input* Kategori Produk

Halaman *input* kategori produk merupakan halaman yang digunakan admin untuk menambah data kategori produk dengan mengisi nama kategori produk di kolom yang tersedia. Gambar 5.16 *input* kategori produk merupakan hasil implementasi dari rancangan pada gambar 4.46.

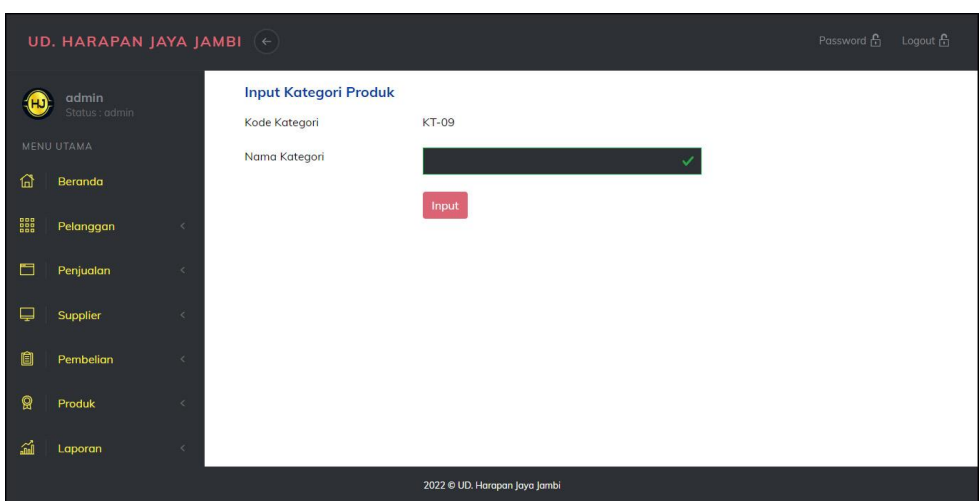

**Gambar 5.16** *Input* **Kategori Produk**

17. Halaman *Input* Produk

Halaman *input* produk merupakan halaman yang digunakan admin untuk menambah data produk dengan kategori, nama produk dan satuan di kolom yang tersedia. Gambar 5.17 *input* produk merupakan hasil implementasi dari rancangan pada gambar 4.47.

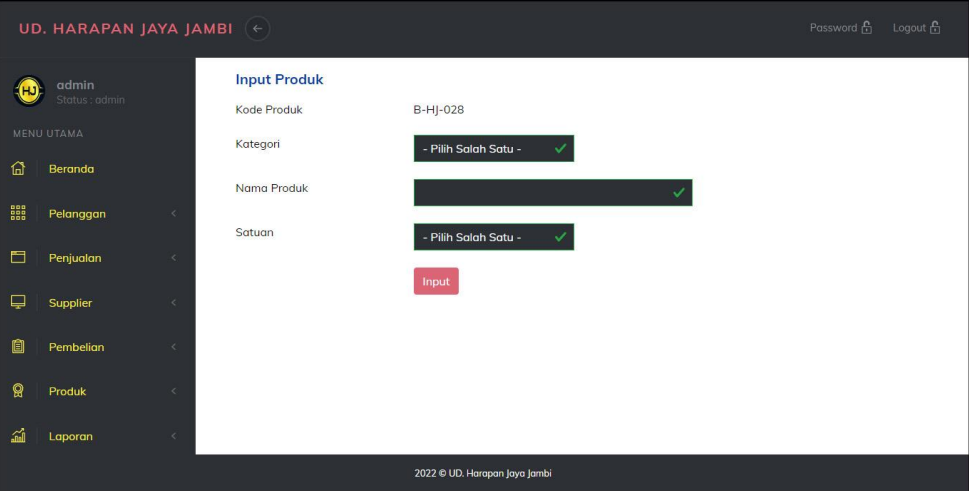

**Gambar 5.17** *Input* **Produk**

#### 18. Halaman *Input* Pembelian

Halaman *input* pembelian merupakan halaman yang digunakan admin untuk menambah data pembelian dengan mengisi supplier, tanggal, status, jangka waktu, kode produk, harga beli, jumlah dan tanggal expired di kolom yang tersedia. Gambar 5.18 *input* pembelian merupakan hasil implementasi dari rancangan pada gambar 4.48.

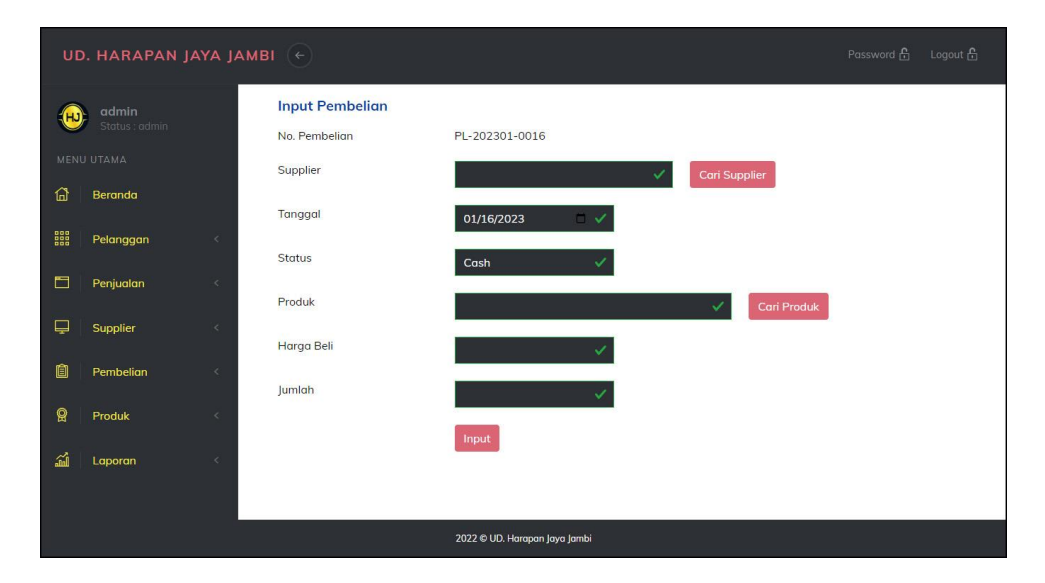

**Gambar 5.18** *Input* **Pembelian**

19. Halaman *Input* Penjualan

Halaman *input* penjualan merupakan halaman yang digunakan oleh admin atau karyawan untuk menambah data penjualan baru ke dalam sistem. Gambar 5.19 *input* penjualan merupakan hasil implementasi dari rancangan pada gambar 4.49.

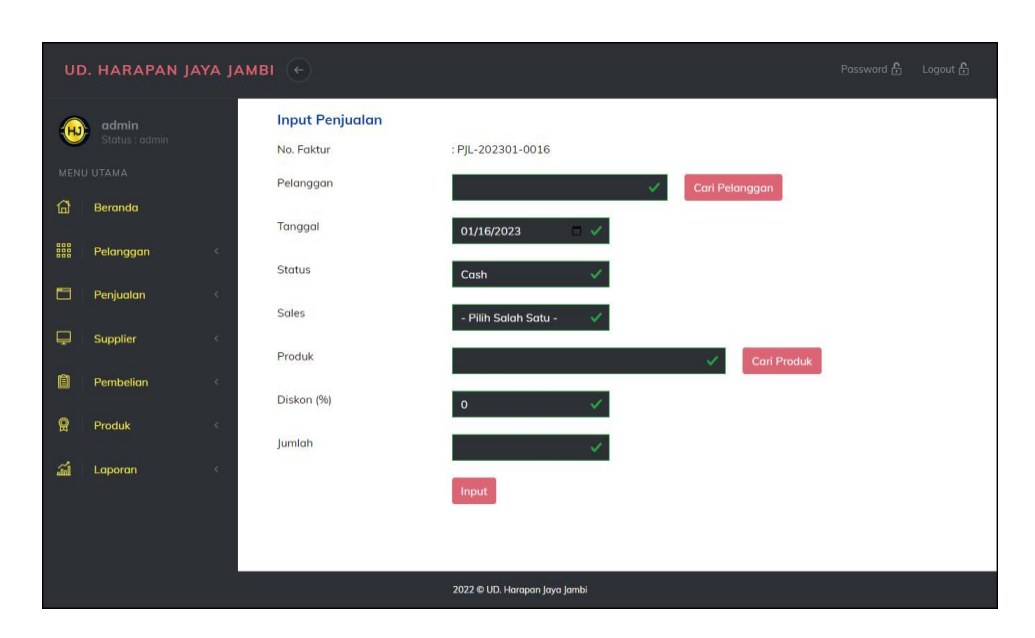

**Gambar 5.19** *Input* **Penjualan**

#### **5.2 PENGUJIAN**

Untuk mengetahu keberhasilan dari implementasi sistem yang telah dilakukan, maka penulis melakukan tahap pengujian terhadapat sistem secara fungsional, yaitu dengan menggunakan *unit testing* yang difokuskan pada modul, modul terkecil yang terdapat pada sistem, dan kemudian dilanjutkan dengan metode *integrated testing* yang mengujian modul-modul yang terdapat pada sistem secara keseluruhan. Adapun beberapa tahap pengujian yang telah dilakukan adalah sebagai berikut :

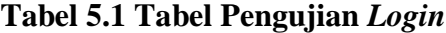

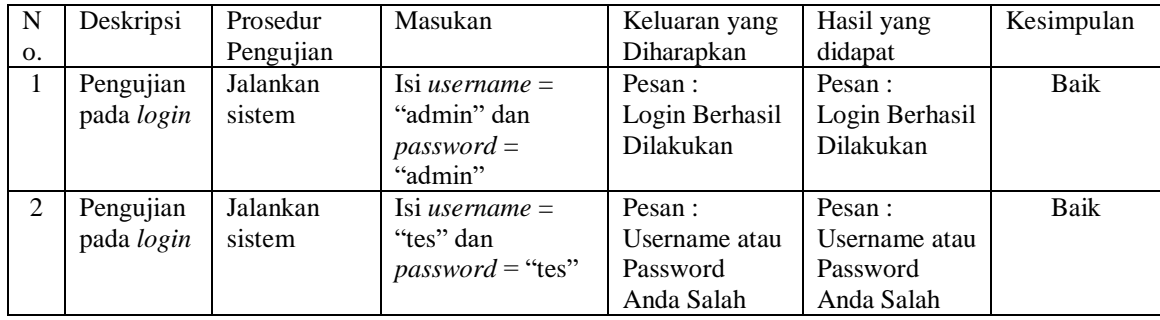

| No.            | Deskripsi                               | Prosedur<br>Pengujian                                                                                 | Masukan                                                                                          | Keluaran yang<br>Diharapkan                             | Hasil yang<br>didapat                                            | Kesimpulan  |
|----------------|-----------------------------------------|----------------------------------------------------------------------------------------------------|--------------------------------------------------------------------------------------------------|---------------------------------------------------------|------------------------------------------------------------------|-------------|
| $\mathbf{1}$   | Pengujian<br>pada input<br>pelanggan    | - buka halaman<br>login<br>- login admin<br>atau karyawan<br>- klik menu input<br>pelanggan           | Isi<br>- nama<br>pelanggan<br>- alamat<br>- email<br>- telepon                                   | Pesan:<br>Selamat Anda<br>Berhasil<br>Menambah<br>Data  | Pesan:<br>Selamat<br>Anda<br><b>Berhasil</b><br>Menambah<br>Data | Baik        |
| $\overline{2}$ | Pengujian<br>pada input<br>pelanggan    | - buka halaman<br>login<br>- login admin<br>atau karyawan<br>- klik menu input<br>pelanggan           | Isi<br>- nama<br>pelanggan<br>- alamat<br>- email<br>- telepon<br>Jika salah satu<br>belum diisi | Pesan:<br>Data harus<br>diisi semua                     | Pesan:<br>Data harus<br>diisi semua                              | Baik        |
| 3              | Pengujian<br>pada ubah<br>pelanggan     | - buka halaman<br>login<br>- login admin<br>- klik menu tabel<br>pelanggan<br>- klik <i>link</i> ubah | Mengisi data<br>ubahan                                                                           | Pesan:<br>Selamat Anda<br>Berhasil<br>Mengubah<br>Data  | Pesan:<br>Selamat<br>Anda<br><b>Berhasil</b><br>Mengubah<br>Data | Baik        |
| $\overline{4}$ | Pengujian<br>pada ubah<br>pelanggan     | - buka halaman<br>login<br>- login admin<br>- klik menu tabel<br>pelanggan<br>- klik link ubah        | Data ubah ada<br>yang belum<br>terisi                                                            | Pesan:<br>Data harus<br>diisi semua                     | Pesan:<br>Data harus<br>diisi semua                              | <b>Baik</b> |
| 5              | Pengujian<br>pada<br>hapus<br>pelanggan | - buka halaman<br>login<br>- login admin<br>- klik menu tabel<br>pelanggan<br>- klik link hapus       |                                                                                                  | Pesan:<br>Selamat Anda<br>Berhasil<br>Menghapus<br>Data | Pesan:<br>Selamat<br>Anda<br>Berhasil<br>Menghapus<br>Data       | Baik        |

**Tabel 5.2 Tabel Pengujian Mengelola Data Pelanggan**

# **Tabel 5.3 Tabel Pengujian Mengelola Data Penjualan**

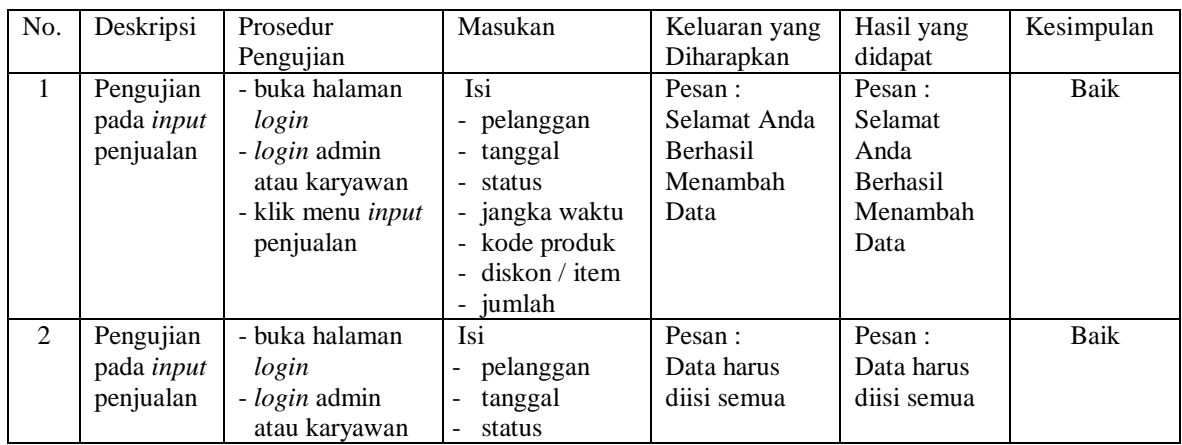

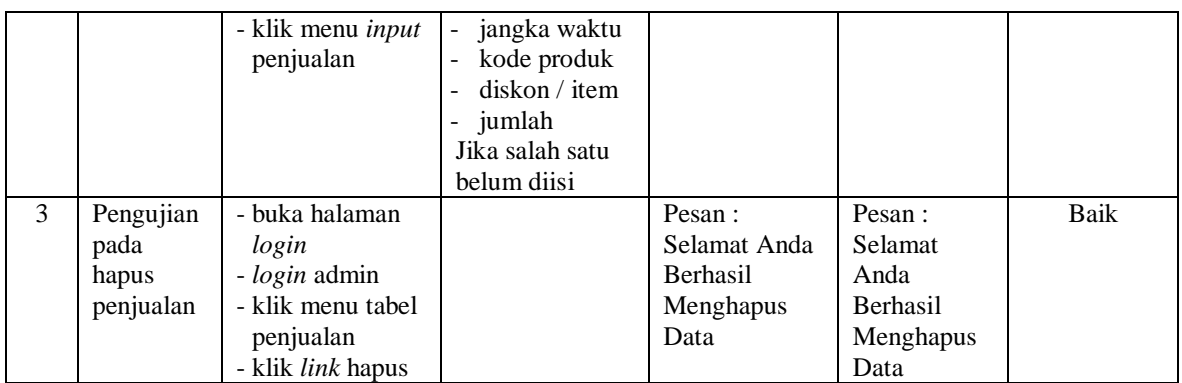

# **Tabel 5.4 Tabel Pengujian Mengelola Data Pembayaran Piutang**

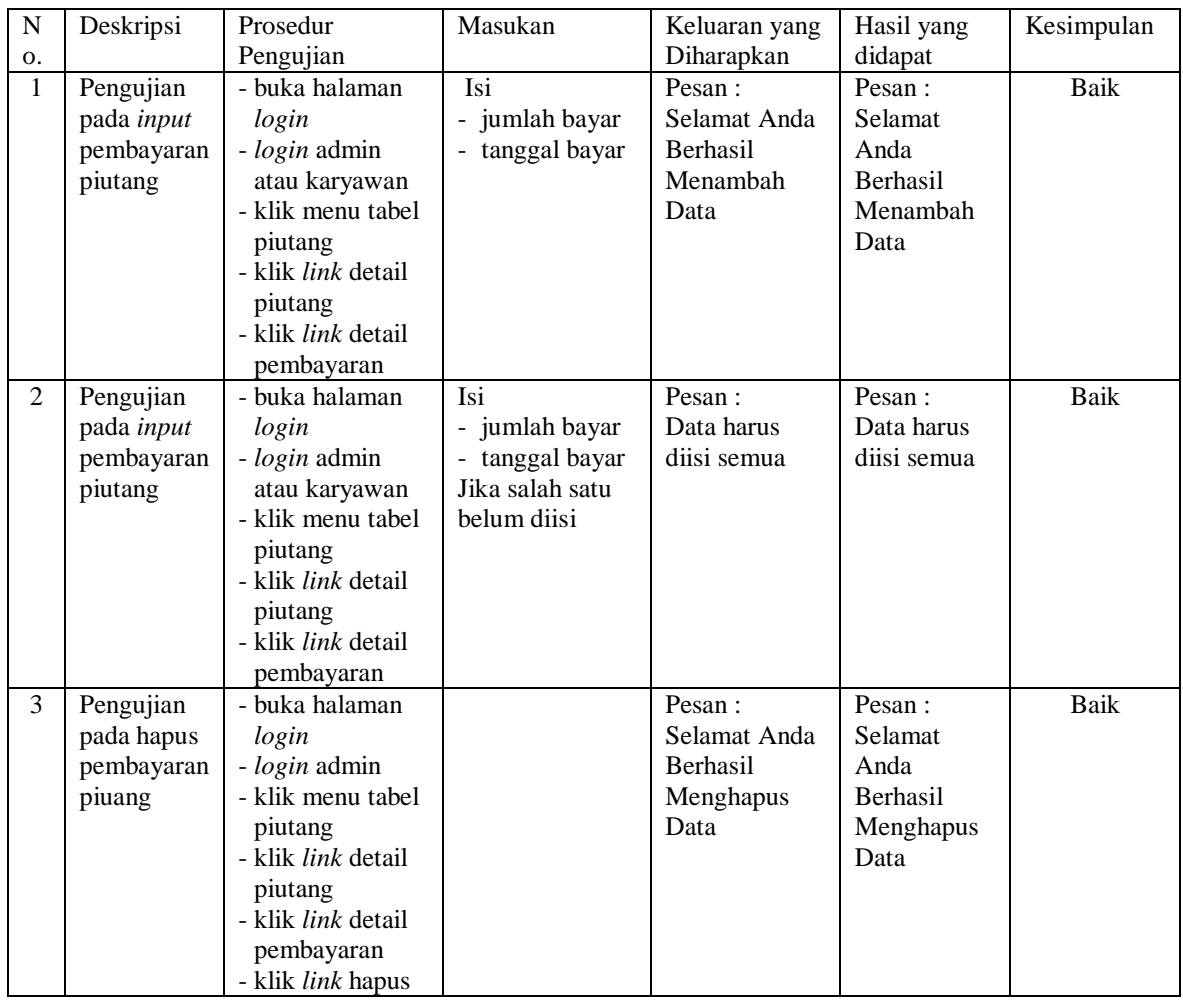

| No.            | Deskripsi                              | Prosedur<br>Pengujian                                                                                 | Masukan                                                                                      | Keluaran yang<br>Diharapkan                             | Hasil yang<br>didapat                                             | Kesimpulan |
|----------------|----------------------------------------|----------------------------------------------------------------------------------------------------|----------------------------------------------------------------------------------------------|---------------------------------------------------------|-------------------------------------------------------------------|------------|
| 1              | Pengujian<br>pada input<br>supplier    | - buka halaman<br>login<br>- login admin<br>- klik menu input<br>supplier                             | Isi<br>- nama supplier<br>- alamat<br>- email<br>- telepon                                   | Pesan:<br>Selamat Anda<br>Berhasil<br>Menambah<br>Data  | Pesan:<br>Selamat<br>Anda<br><b>Berhasil</b><br>Menambah<br>Data  | Baik       |
| 2              | Pengujian<br>pada input<br>supplier    | - buka halaman<br>login<br>- login admin<br>- klik menu input<br>supplier                             | Isi<br>- nama supplier<br>- alamat<br>- email<br>- telepon<br>Jika salah satu<br>belum diisi | Pesan:<br>Data harus<br>diisi semua                     | Pesan:<br>Data harus<br>diisi semua                               | Baik       |
| 3              | Pengujian<br>pada ubah<br>supplier     | - buka halaman<br>login<br>- login admin<br>- klik menu tabel<br>supplier<br>- klik link ubah         | Mengisi data<br>ubahan                                                                       | Pesan:<br>Selamat Anda<br>Berhasil<br>Mengubah<br>Data  | Pesan:<br>Selamat<br>Anda<br>Berhasil<br>Mengubah<br>Data         | Baik       |
| $\overline{4}$ | Pengujian<br>pada ubah<br>supplier     | - buka halaman<br>login<br>- login admin<br>- klik menu tabel<br>supplier<br>- klik link ubah         | Data ubah ada<br>yang belum<br>terisi                                                        | Pesan:<br>Data harus<br>diisi semua                     | Pesan:<br>Data harus<br>diisi semua                               | Baik       |
| 5              | Pengujian<br>pada<br>hapus<br>supplier | - buka halaman<br>login<br>- login admin<br>- klik menu tabel<br>supplier<br>- klik <i>link</i> hapus |                                                                                              | Pesan:<br>Selamat Anda<br>Berhasil<br>Menghapus<br>Data | Pesan:<br>Selamat<br>Anda<br><b>Berhasil</b><br>Menghapus<br>Data | Baik       |

**Tabel 5.5 Tabel Pengujian Mengelola Data Supplier**

# **Tabel 5.6 Tabel Pengujian Mengelola Data Pembelian**

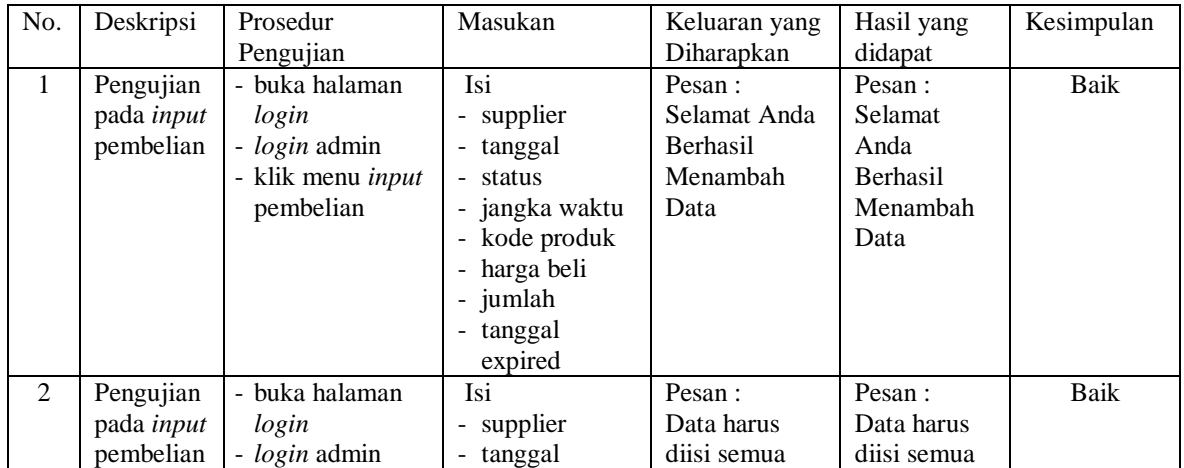

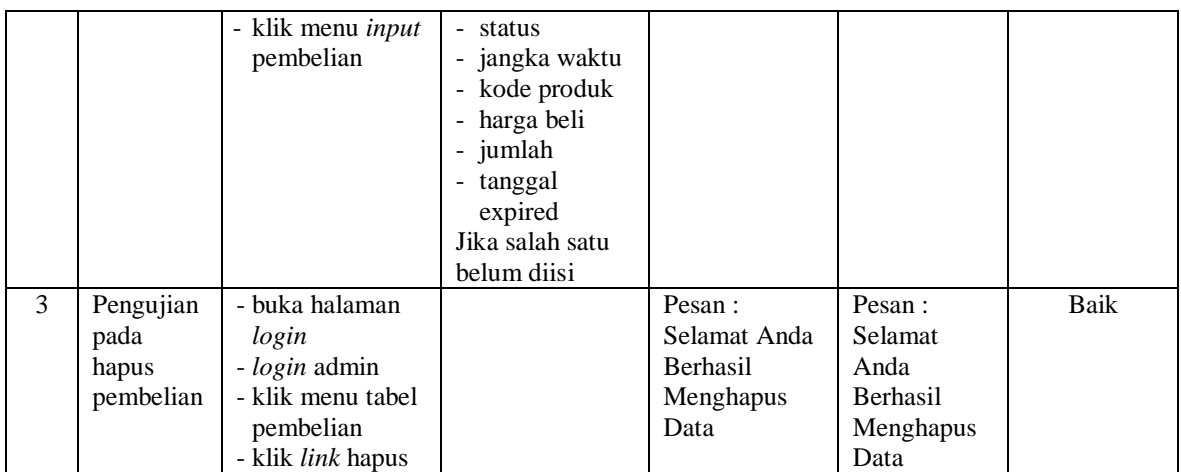

# **Tabel 5.7 Tabel Pengujian Mengelola Data Pembayaran Hutang**

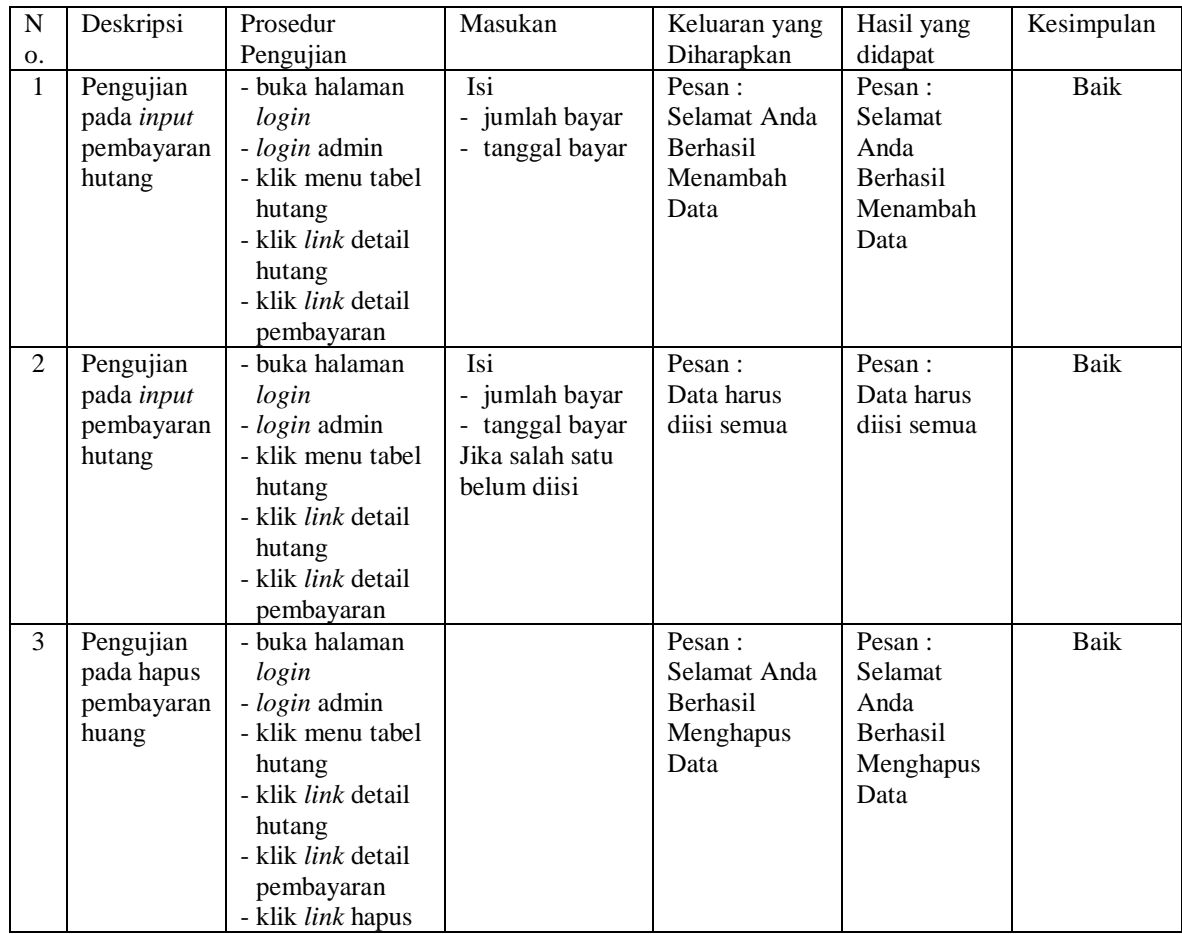

| No.          | Deskripsi  | Prosedur                 | Masukan      | Keluaran yang   | Hasil yang      | Kesimpulan  |
|--------------|------------|--------------------------|--------------|-----------------|-----------------|-------------|
|              |            | Pengujian                |              | Diharapkan      | didapat         |             |
| $\mathbf{1}$ | Pengujian  | - buka halaman           | Mengisi nama | Pesan:          | Pesan:          | Baik        |
|              | pada input | login                    | kategori     | Selamat Anda    | Selamat         |             |
|              | kategori   | - login admin            |              | <b>Berhasil</b> | Anda            |             |
|              | produk     | - klik menu input        |              | Menambah        | <b>Berhasil</b> |             |
|              |            | kategori produk          |              | Data            | Menambah        |             |
|              |            |                          |              |                 | Data            |             |
| 2            | Pengujian  | - buka halaman           | Mengisi data | Pesan:          | Pesan :         | <b>Baik</b> |
|              | pada input | login                    | ubahan       | Data harus      | Data harus      |             |
|              | kategori   | - login admin            |              | diisi semua     | diisi semua     |             |
|              | produk     | - klik menu input        |              |                 |                 |             |
|              |            | kategori produk          |              |                 |                 |             |
| 3            | Pengujian  | - buka halaman           |              | Pesan:          | Pesan:          | Baik        |
|              | pada       | login                    |              | Selamat Anda    | <b>Selamat</b>  |             |
|              | hapus      | <i>- login</i> admin     |              | <b>Berhasil</b> | Anda            |             |
|              | kategori   | - klik menu tabel        |              | Menghapus       | <b>Berhasil</b> |             |
|              | produk     | kategori produk          |              | Data            | Menghapus       |             |
|              |            | - klik <i>link</i> hapus |              |                 | Data            |             |

**Tabel 5.8 Tabel Pengujian Mengelola Data Kategori Produk**

**Tabel 5.9 Tabel Pengujian Mengelola Data Produk**

| No.          | Deskripsi                                | Prosedur<br>Pengujian                                                                              | Masukan                                                                                         | Keluaran yang<br>Diharapkan                                   | Hasil yang<br>didapat                                            | Kesimpulan  |
|--------------|------------------------------------------|----------------------------------------------------------------------------------------------------|-------------------------------------------------------------------------------------------------|---------------------------------------------------------------|------------------------------------------------------------------|-------------|
| $\mathbf{1}$ | Pengujian<br>pada <i>input</i><br>produk | - buka halaman<br>login<br>- login admin<br>- klik menu <i>input</i><br>produk                     | Isi<br>- kategori<br>nama produk<br>satuan<br>$\blacksquare$                                    | Pesan:<br>Selamat Anda<br>Berhasil<br>Menambah<br>Data        | Pesan:<br>Selamat<br>Anda<br><b>Berhasil</b><br>Menambah<br>Data | <b>Baik</b> |
| 2            | Pengujian<br>pada <i>input</i><br>produk | - buka halaman<br>login<br>- <i>login</i> admin<br>- klik menu input<br>produk                     | Isi<br>- kategori<br>nama produk<br>$\frac{1}{2}$<br>- satuan<br>Jika salah satu<br>belum diisi | Pesan:<br>Data harus<br>diisi semua                           | Pesan:<br>Data harus<br>diisi semua                              | <b>Baik</b> |
| 3            | Pengujian<br>pada ubah<br>produk         | - buka halaman<br>login<br>- login admin<br>- klik menu tabel<br>produk<br>- klik <i>link</i> ubah | mengisi data<br>ubahan                                                                          | Pesan:<br>Selamat Anda<br><b>Berhasil</b><br>Mengubah<br>Data | Pesan:<br>Selamat<br>Anda<br><b>Berhasil</b><br>Mengubah<br>Data | Baik        |
| 4            | Pengujian<br>pada ubah<br>produk         | - buka halaman<br>login<br><i>- login</i> admin<br>- klik menu tabel<br>produk<br>- klik link ubah | Data ubah ada<br>yang belum<br>terisi                                                           | Pesan:<br>Data harus<br>diisi semua                           | Pesan:<br>Data harus<br>diisi semua                              | <b>Baik</b> |
| 5            | Pengujian<br>pada<br>hapus               | - buka halaman<br>login<br><i>- login</i> admin                                                    |                                                                                                 | Pesan:<br>Selamat Anda<br>Berhasil                            | Pesan:<br>Selamat<br>Anda                                        | Baik        |

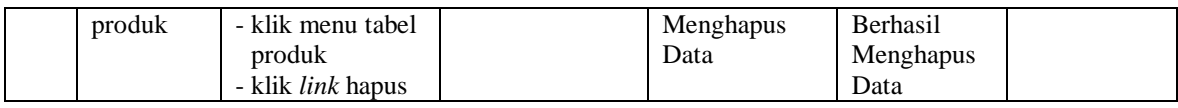

# **Tabel 5.10 Tabel Pengujian Mengelola Data User**

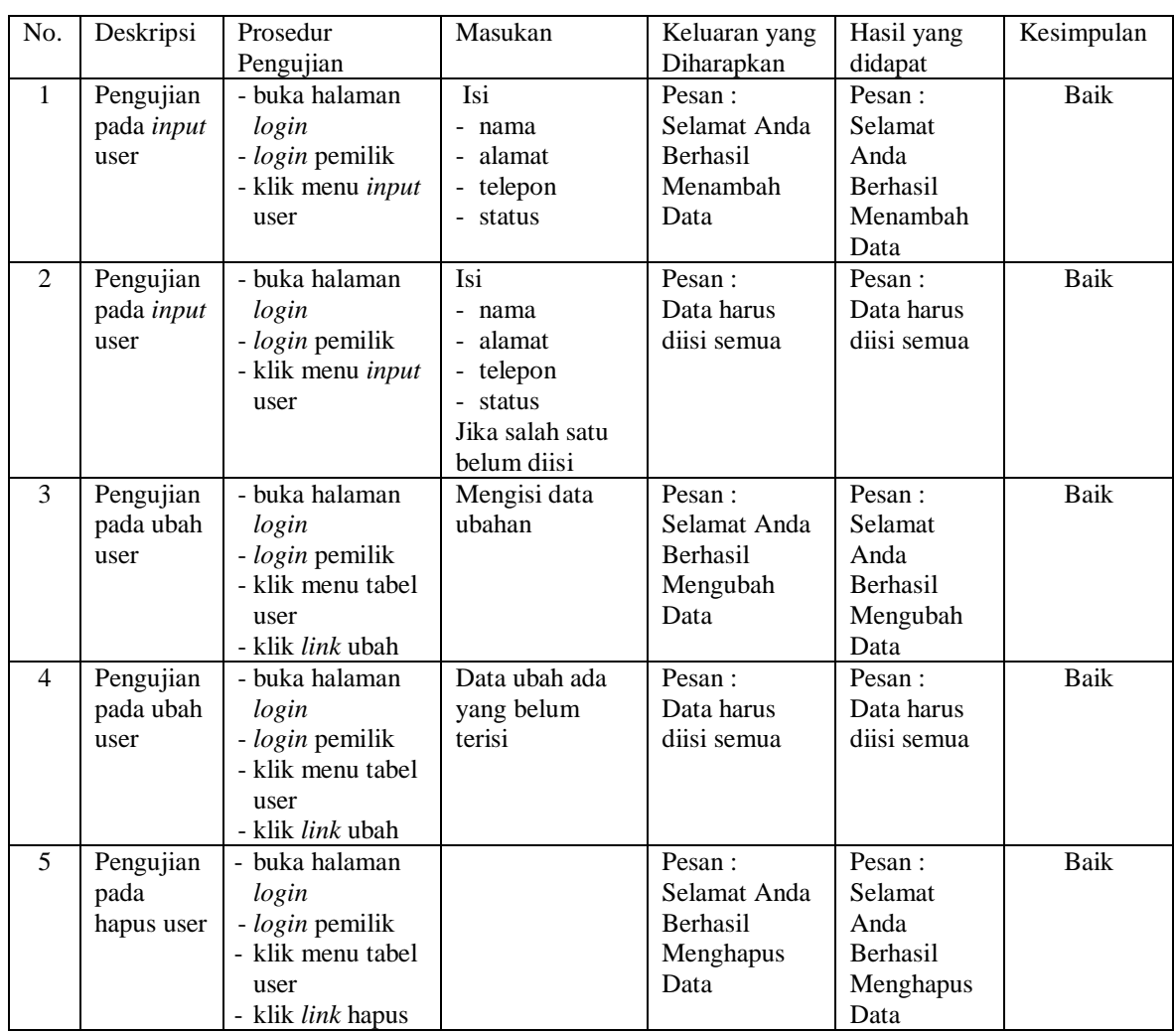

## **5.3 ANALISIS HASIL YANG DICAPAI OLEH SISTEM**

Analisis hasil yang dicapai oleh sistem informasi pembelian dan penjualan menggunakan *framework codeigniter* dengan bahasa pemograman PHP dan DBMS MySQL untuk mengatasi permasalahan yang terjadi pada UD. Harapan Jaya Jambi, antara lain :

- 1. Sistem yang dirancang memudahkan UD. Harapan Jaya Jambi dalam mengelola data yang terdiri dari : data produk, data supplier, data pelanggan, data produk, data pembelian, data penjualan secara terkomputerisasi sehingga memudakan dalam pencarian dan pemberian informasi yang terbaru secara cepat dan tepat.
- 2. Sistem juga memberikan kemudahan untuk admin dan karyawan untuk melihat laporan data stok yang terbaru sehingga memudahkan untuk penjualan dan tidak terjadi stok yang berlebihan di gudang
- 3. Sistem yang dirancang juga memberikan kemudahan untuk rekap dan mencetak laporan-laporan seperti laporan pembelian, laporan penjualan dan laporan data stok produk.

Adapun kelebihan dari sistem baru ini adalah sebagai berikut :

- 1. Sistem dapat melakukan pengolahan data pembelian, penjualan, dan stok produk secara terkomputerisasi dengan cara menambah, mengubah, dan menghapus data sesuai keinginan dari pengguna sistem.
- 2. Sistem juga dapat melakukan perhitungan data stok akhir produk secara otomatis baik dengan adanya pembelian, stok akan bertambah dan untuk penjualan, stok akan berkurang.
- 3. Sistem juga dapat melakukan rekap data laporan yang perlukan khususnya untuk data pembelian dan penjualan yang ditampilkan berdasarkan tanggal yang dipilih oleh pengguna sistem dan terdapat tombol untuk mencetak laporan tersebut.

Dan kekurangan dari sistem baru ini adalah sebagai berikut :

- 1. Sistem belum terdapat fitur untuk mengelola biaya operasional agar dapat menghitung laba rugi.
- 2. Belum terdapat pengaturan untuk menjalankan aplikasi secara *online* dengan jaringan *internet*.